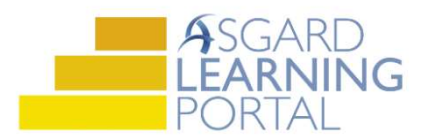

## Asgard Desktop Job Aide

## Updating Site Statistics

Follow the steps below to update your property's Site Statistics. Site Statistics include:

- Today's House Count
- VIP Guests
- Current Period Guest Survey Results

The ability to edit Site Statistics is permission-based, and will be granted to a user when requested by a manager. For assistance with Site Statistics, please contact support@katanasoft.com.

Step 1: On the Welcome Page, click Add Tools. Select Guest Satisfaction, Today's House Count, and VIP Guests. Click Add.

Step 2: In the Site drop-down, select Site Statistics.

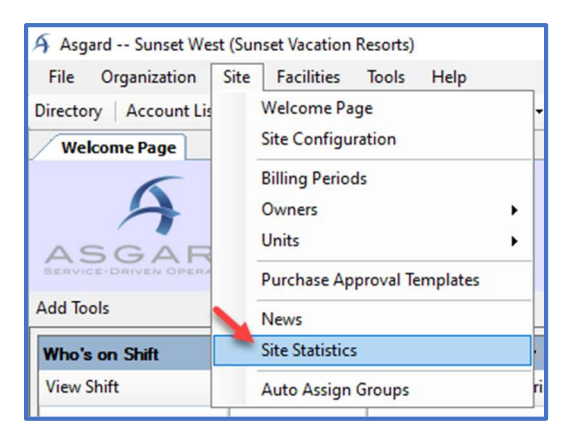

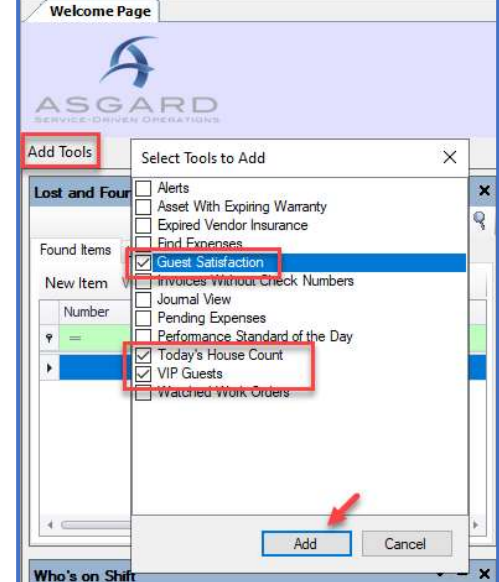

Step 3: When the Site Statistics dialog box opens, begin on the Today's House Count tab. Highlight and type over, or use the arrow keys to edit the date and numbers.

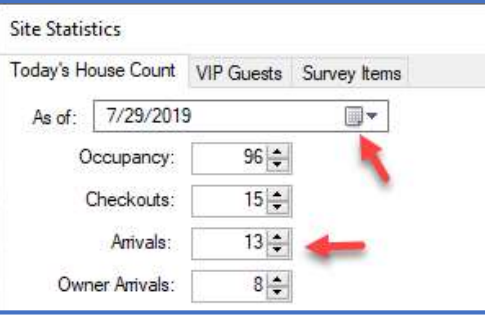

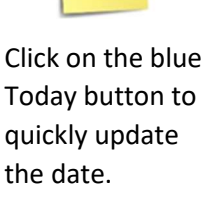

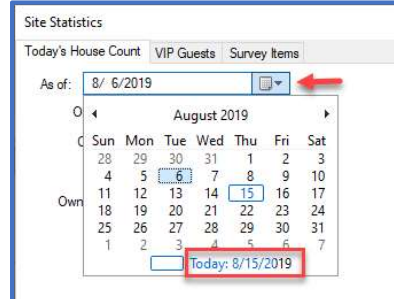

Step 4: Click on the VIP Guests tab. If a guest has checked out, click on their name and click Delete VIP. To add an incoming VIP guest, click in the blank row with the \* next to it and begin typing.

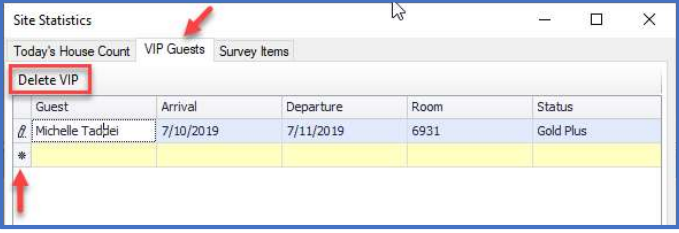

In the Arrival and Departure columns, click in the cell and click the Arrow to open the calendar. Click on the correct date.

Step 5: On the Survey Items tab, update the As Of date to when the current survey results are from (Quarter, Month, or Period starting date). Click in any cells that need updating and type in the new numbers.

If the Survey Questions need to be edited or updated, click the Edit Survey Items button.

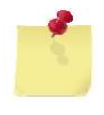

Note: The Survey Questions must be loaded manually; Asgard does not interface with survey data.

In the Survey Items box, click in any cell to update the text. Click New Survey Item and scroll to the bottom of the list to type in a new survey item. When all edits are complete, click OK.

Step 6: When all of the Site Statistics you wish to update are completed, click OK.

The Welcome Page will refresh and the tools will immediately update.

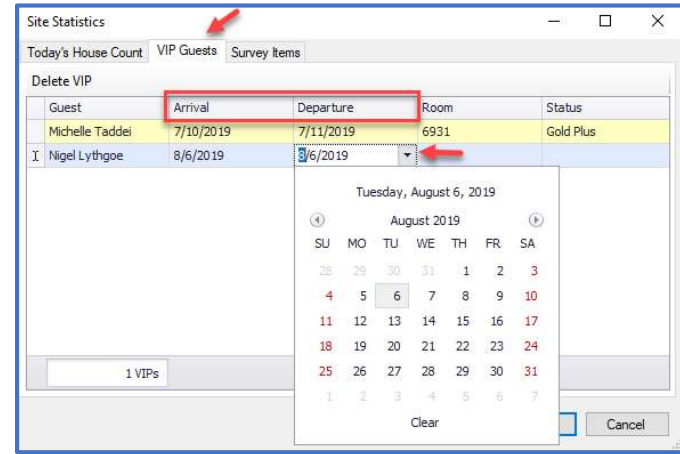

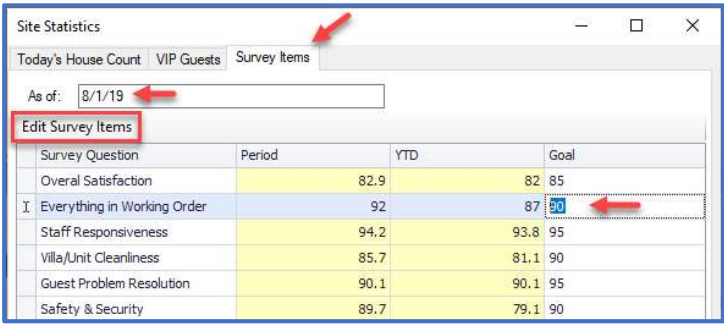

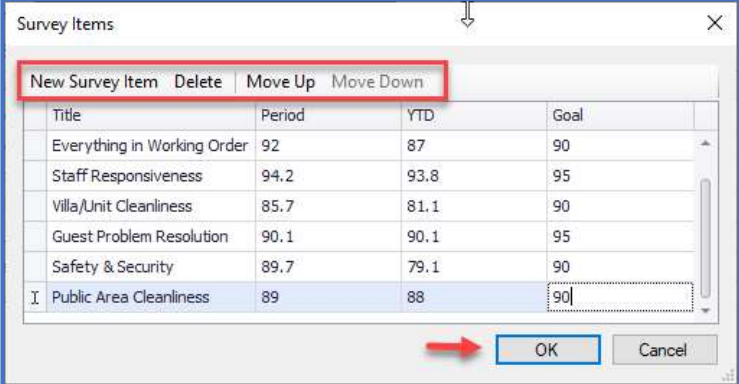

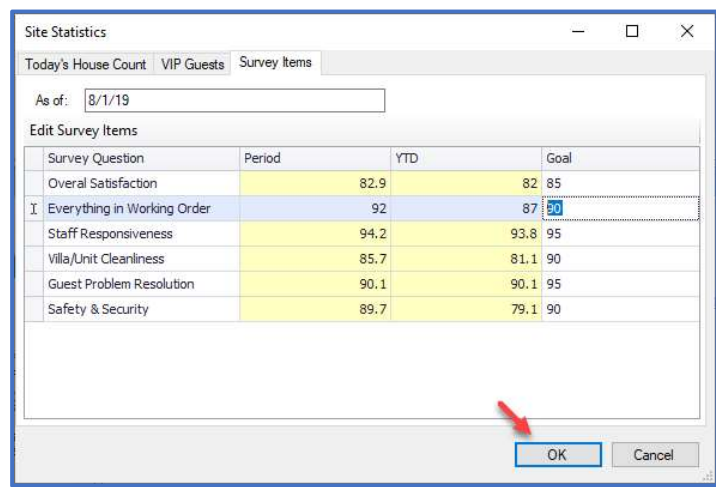